## **Solution du problème BOOT sur le récepteur ECHOLINK PRIME**

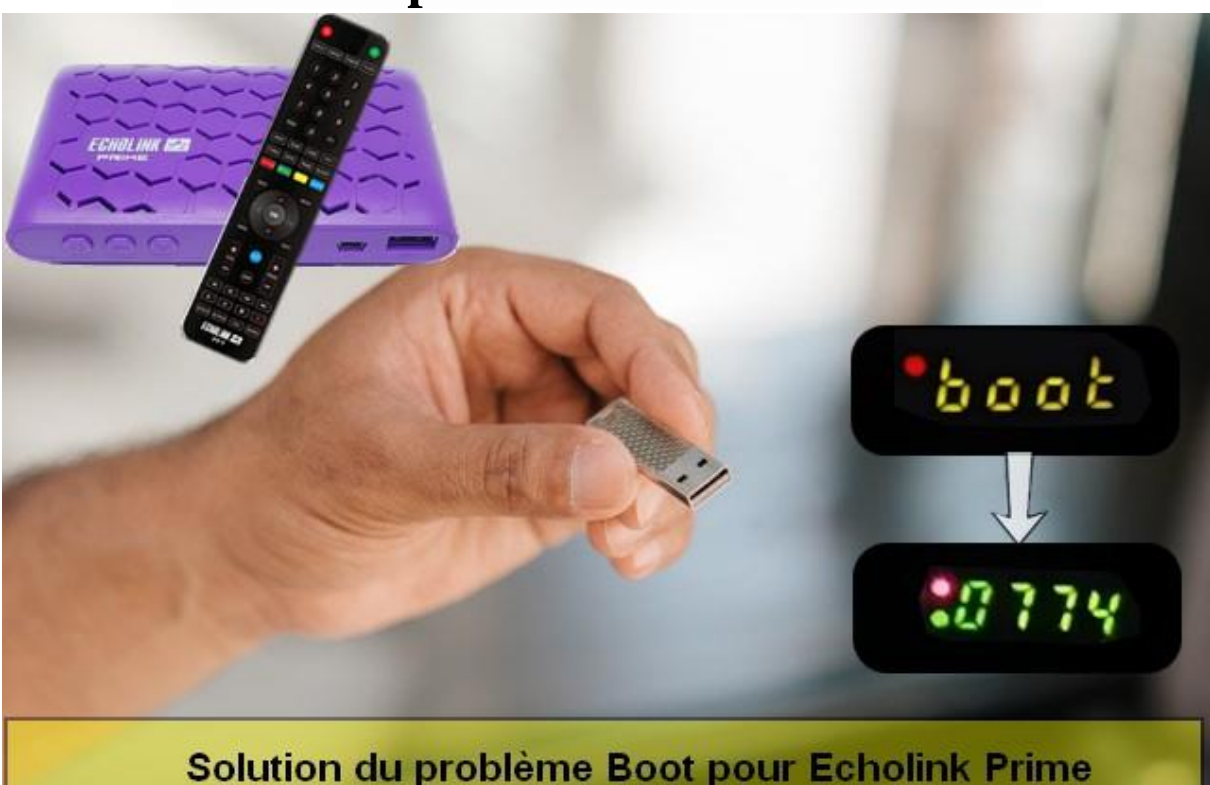

Dans cet article nous allons vous expliquer la méthode de résolution du problème BOOT en utilisant la clé usb , cette méthode est facile à mise en œuvre et peut être réalisée par n'importe quelle personne,même pour des non professionnels et cela ne prendra pas beaucoup de temps , ce problème de BOOT peut survenir si vous passez un flash incorrecte, en cas de coupure de courant pendant la mise à jour, ou en raison d'autres facteurs.

1)Allez sur le site web de flash et téléchargez le flash correspondant à votre récepteur, voici le lien : **[https://echolinkhd.com](https://echolinkhd.com/) ou [https://siteflash.info](https://siteflash.info/)**

2)Une fois que vous téléchargez le fichier de flash ,veuillez le renommer en ' GxRom.bin ' et copiez le dans une clé usb .

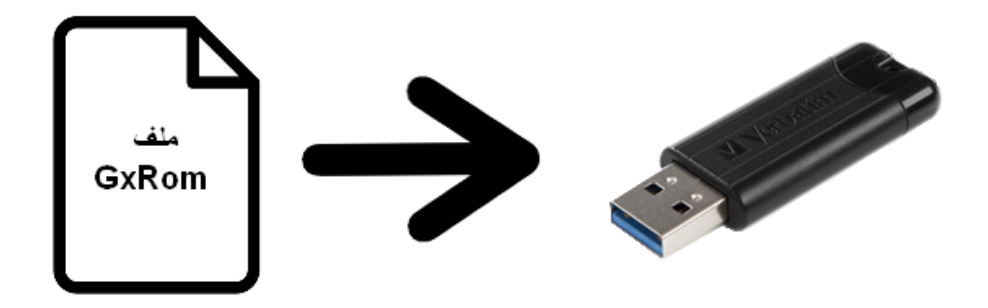

3)Eteignez le récepteur par le câble d'alimentation électrique, ensuite, insérez la clé usb dans le port usb du récepteur, Rallumez-le, puis appuyez deux ou trois fois sur le bouton marche/arrêt si vous utilisez la télécommande, si vous utilisez le bouton marche/arrêt du récepteur, il suffit d'appuyer une seule fois pendant quelques secondes jusqu'à ce que le mot "Upgrade" s'affiche sur l'afficheur, puis relâchez le bouton. Attendez que le processus se

## termine et que le récepteur redémarre automatiquement. **EGHOLINK FR**

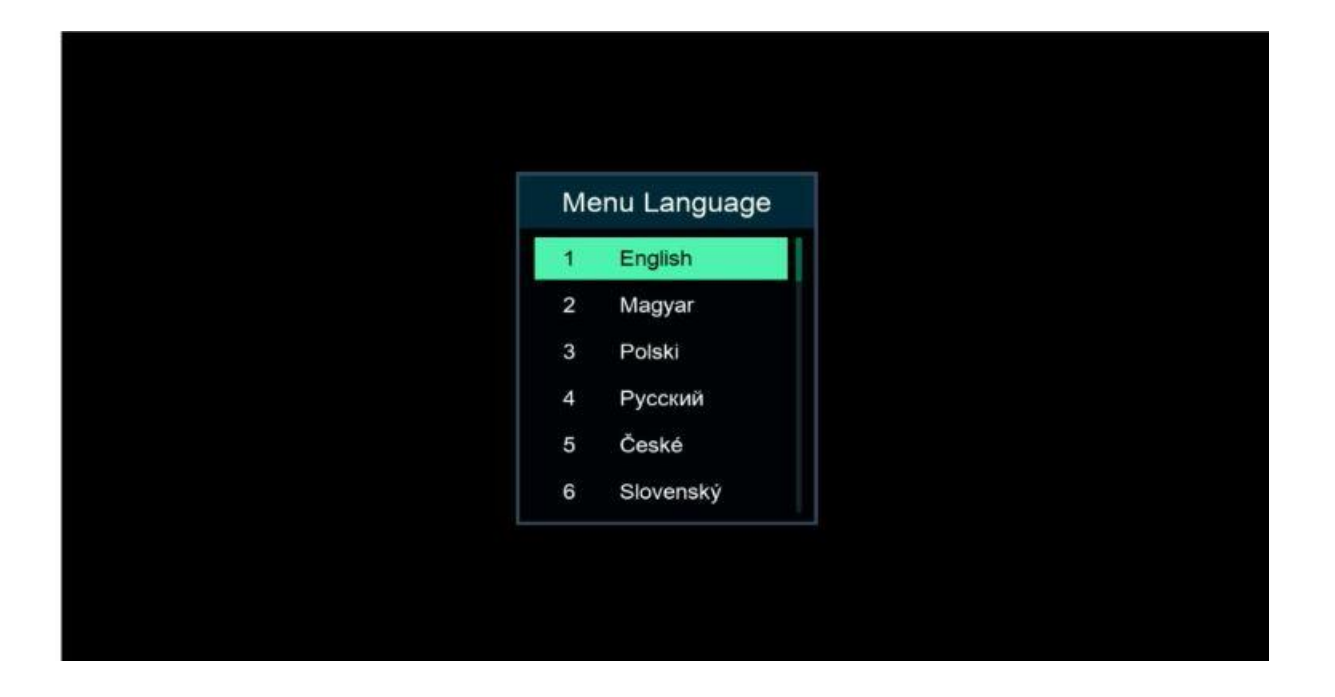

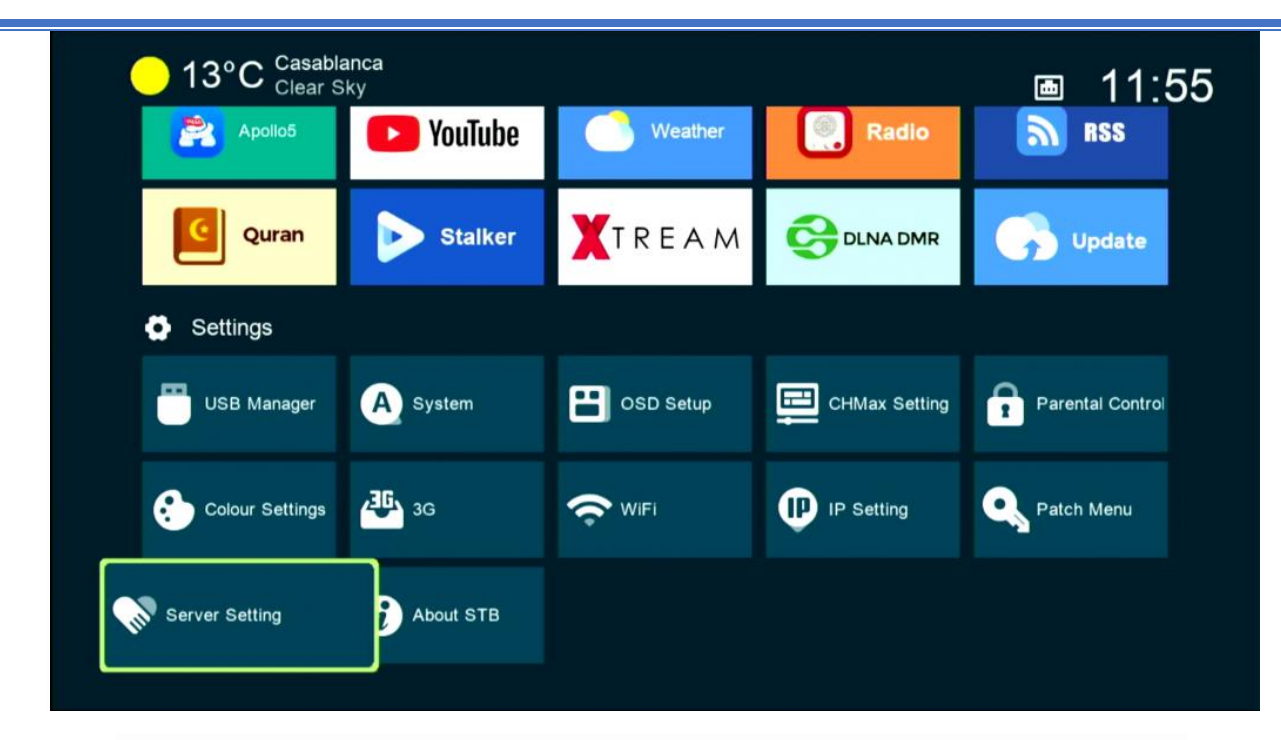

## Nous espérons que cet article vous a été utile pour résoudre votre problème de Boot